# **Pracownia bioinformatyczna – arkusz zadań z miejscami do udzielenia odpowiedzi**

Zanim zaczniesz rozwiązywać zadania, wpisz swoje imię i nazwisko oraz nr PESEL. **Imię i nazwisko PESEL**

### *Informacje dotyczące pracowni bioinformatycznej*

Zanim zaczniesz rozwiązywać zadania, zastąp "nnnnnnnnnnn" w nazwie tego pliku swoim numerem PESEL. Po zakończeniu egzaminu niezwłocznie przekaż ten plik opiekunowi.

### **Zadanie 1. (21 pkt)**

Punktem wyjścia do zadań na pracowni bioinformatyczno-filogenetycznej stanowi struktura kompleksu białkowego o numerze dostępu **6M0J** w bazie danych Protein Data Bank. Możesz pobrać plik .pdb i analizować pobraną strukturę lokalnie w takich programach jak np. UCSF Chimera lub PyMol. Możesz także wykorzystać funkcję "3D View" bezpośrednio dostępną w bazie danych PDB.

Rozwiązując zadania z tej pracowni, możesz korzystać zarówno z programów zainstalowanych na komputerze, jak również z narzędzi analitycznych i obliczeniowych dostępnych przez Internet, takich jak np.: NCBI, UniProt, czy Expasy. Możesz także korzystać z literatury źródłowej, do której prowadzą odnośniki w bazach danych.

#### *Zadanie 1.1. (3 pkt)*

**Określ liczbę reszt aminokwasowych wchodzących w skład fragmentu białka S pochodzącego z SARS-CoV-2 zawartego w strukturze z numerem dostępu 6M0J.**

#### *Zadanie 1.2. (4 pkt)*

**Określ całkowitą liczbę reszt aminokwasowych wchodzących w skład białka S pochodzącego z SARS-CoV-2.** Do określenia tej liczby wykorzystajreferencyjną sekwencję genomu SARS-CoV-2 zdeponowaną w bazie danych GenBank z numerem dostępu NC\_045512.2.

#### *Zadanie 1.3. (5 pkt)*

**Określ, które stwierdzenia dotyczące struktury zdeponowanej pod numerem dostępu 6M0J są prawdziwe, a które fałszywe.**

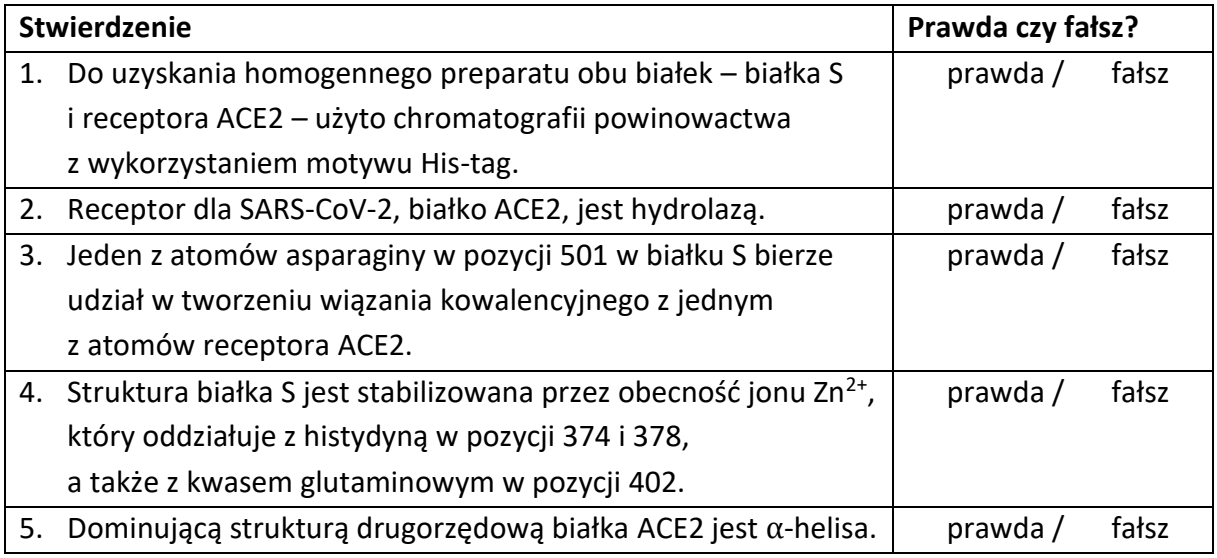

#### *Zadanie 1.4. (3 pkt.)*

**Podaj numer dostępu z bazy danych GenBank dla kompletnej sekwencji genomu wirusa występującego u** *Rhinolophus acuminatus* **o największym stopniu podobieństwa do referencyjnego genomu SARS-CoV-2: NC\_045512.2.**

Użyj programu blastn, a do pól "Organism" i "Entrez Query" wpisz, odpowiednio "viruses (taxid:10239)" i "Rhinolophus acuminatus[FEATURES]".

*Zadanie 1.5. (3 pkt.)*

Wykonaj w programie blastp przyrównanie sekwencji aminokwasowych białek S obu wirusów korzystając z domyślnych ustawień, ale zaznacz "Align two or more sequences".

**Podaj identyczność sekwencji aminokwasowych obu białek (ang.** *identities***) jako wartość wyrażoną w procentach.**

#### *Zadanie 1.6. (3 pkt)*

Wykonaj w programie blastn przyrównanie sekwencji nukleotydowych kodujących białka S obu wirusów. Wykonaj przyrównanie przy domyślnych ustawieniach, ale zaznacz "Align two or more sequences" i w części "Program Selection" zaznacz "Somewhat similar sequences (blastn)", aby można było wykonać przyrównanie dwóch sekwencji nukleotydowych.

**Określ, czy identyczność pełnych sekwencji nukleotydowych kodujących białka S obu wirusów jest mniejsza czy większa w porównaniu do identyczności sekwencji aminokwasowych określonej w zadaniu 1.5.**

**DA.** mniejsza / **DB.** większa

#### **Zadanie 2. (9 pkt)**

Przygotuj sekwencje nukleotydowe następujących genomów:

- SARS-CoV-2 wyizolowany z *Homo sapiens* (NC\_045512.2),
- SARS Tor2 wyizolowany z *Homo sapiens* (NC\_004718.3),
- RacCS203 wyizolowany z *Rhinolophus acuminatus* (MW251308.1),
- RaTG13 wyizolowany z *Rhinolophus acuminatus* (MN996532.2),
- Neoromicia/PML-PHE1/RSA/2011 wyizolowany z *Neoromicia capensis* (KC869678.4),
- MP789 wyizolowany z *Manis javanica* (MT121216.1),
- SW1 wyizolowany z *Delphinapterus leucas* (NC\_010646.1),
- HKU14 wyizolowany z *Oryctolagus cuniculus* (NC\_017083.1).

Następnie przygotuj plik w formacie FASTA z sekwencjami nukleotydowymi kodującymi białko S z wyżej wymienionych 8 genomów wirusów.

Wykorzystaj wersję on-line programu ClustalO [\(https://www.ebi.ac.uk/Tools/msa/clustalo/\)](https://www.ebi.ac.uk/Tools/msa/clustalo/) do przygotowania przyrównania sekwencji kodujących białko S. Sekwencje w formacie FASTA możesz wkleić do pola "STEP 1 – Enter your input sequences" lub załadować, korzystając z przycisku znajdującego się bezpośrednio pod tym polem. Pamiętaj, aby wybrać typ sekwencji  $-$  RNA.

Pozostałych ustawień nie zmieniaj i kliknij w części "STEP 3 – Submit your job" przycisk "Submit".

#### *Uwaga: obliczenia mogą potrwać nawet kilka minut!*

Gdy wyświetli się przyrównanie, kliknij na zakładkę "Phylogenetic Tree" i odpowiedz na następujące pytania dotyczące relacji filogenetycznych 8 wirusów odtworzonej z wykorzystaniem sekwencji aminokwasowej białka S.

*Uwaga: drzewo jest obliczane za pomocą metody odległościowej Neighbour-joining, która jest w ogólnych założeniach podobna do metody UPGMA, ale zwraca drzewo formalnie niezakorzenione i nie łamie gałęzi dokładnie w połowie ich długości.*

## *Zadanie 2.1. (9 pkt)*

**Określ, które stwierdzenia dotyczące interpretacji uzyskanego drzewa filogenetycznego są prawdziwe, a które fałszywe.**

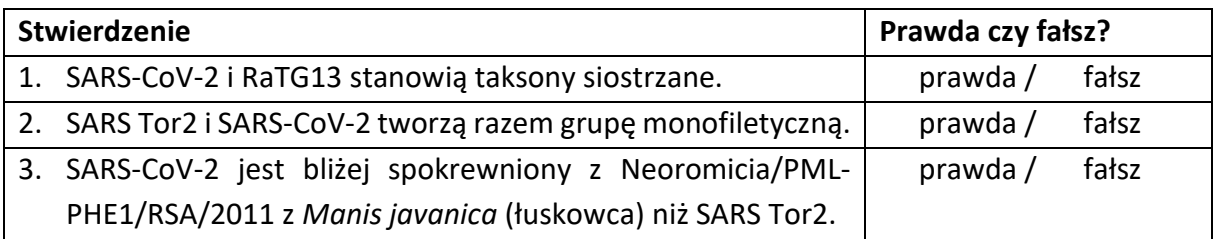

## **Pracownia bioinformatyczna**

## **– zasady oceniania rozwiązań zadań**

#### *Zadanie 1.1. (3 pkt)*

3 pkt – za podanie liczby reszt aminokwasowych wchodzących w skład fragmentu białka S w łańcuchu E struktury o numerze dostępu 6M0J (229 reszt) lub liczbę pomniejszoną o dołączony do tej sekwencji aminokwasowej znacznik histydynowy (223 reszty).

0 pkt – za błędną odpowiedź lub brak odpowiedzi.

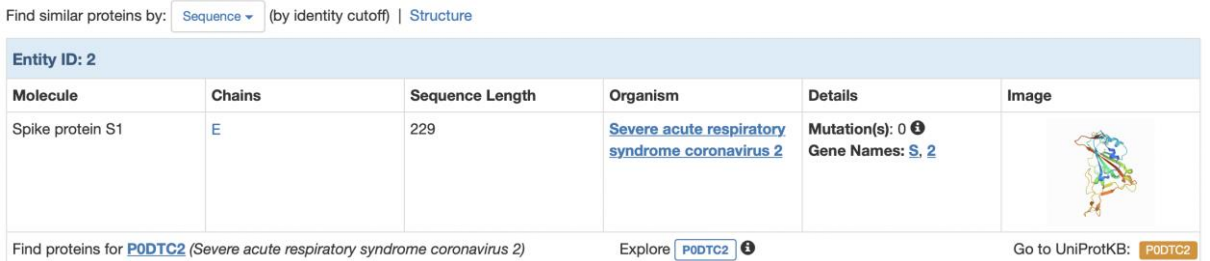

### *Zadanie 1.2. (4 pkt)*

4 pkt – za podanie liczby reszt aminokwasowych wchodzących w skład białka S ustalonej na podstawie informacji zawartej w referencyjną sekwencję genomu SARS-CoV2 zdeponowaną w bazie danych GenBank z numerem dostępu NC\_045512.2 (1273 reszty aminokwasowe).

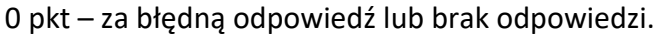

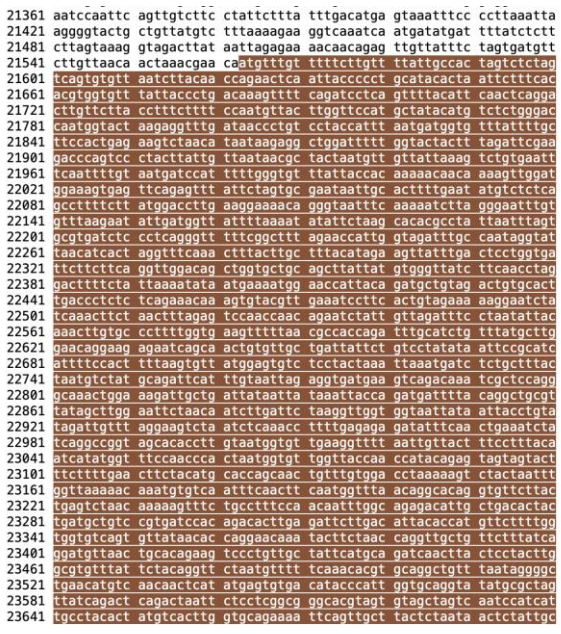

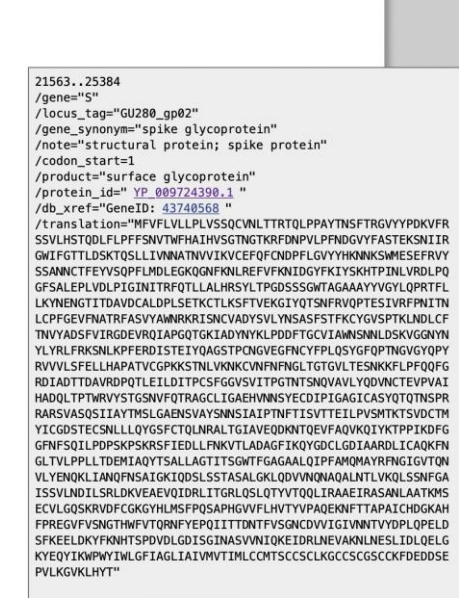

**Contract Contract** 

## *Zadanie 1.3. (5 pkt)*

5 pkt – za poprawną ocenę wszystkich pięciu stwierdzeń.

1–4 pkt – odpowiednio za liczbę poprawnie ocenionych stwierdzeń.

0 pkt – za błędną ocenę wszystkich stwierdzeń lub brak odpowiedzi.

#### *Uwaga:*

W stwierdzeniu 1. należało stwierdzić obecność sekwencji aminokwasowej HHHHHH (znacznik histydynowy) w obu łańcuchach (A i E) w strukturze o numerze dostępu 6M0J.

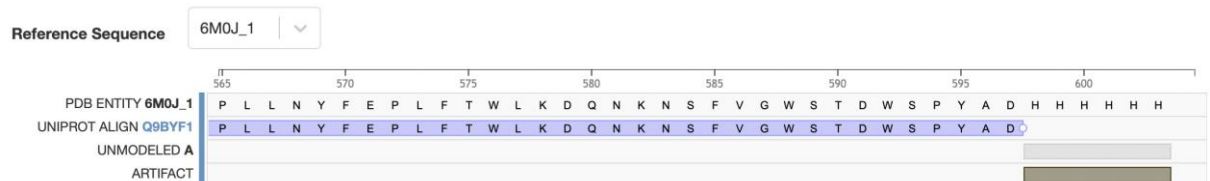

Stwierdzenie 4. jest prawdziwe, ale w odniesieniu do białka ACE2, które jest w kompleksie z fragmentem białka S. Dlatego stwierdzenie 4., mówiące o tym, że jon Zn<sup>2+</sup> stabilizuje białko S, należało ocenić jako fałszywe. **DOLLINE I. DULLUI DEILIEU DOOD...** 

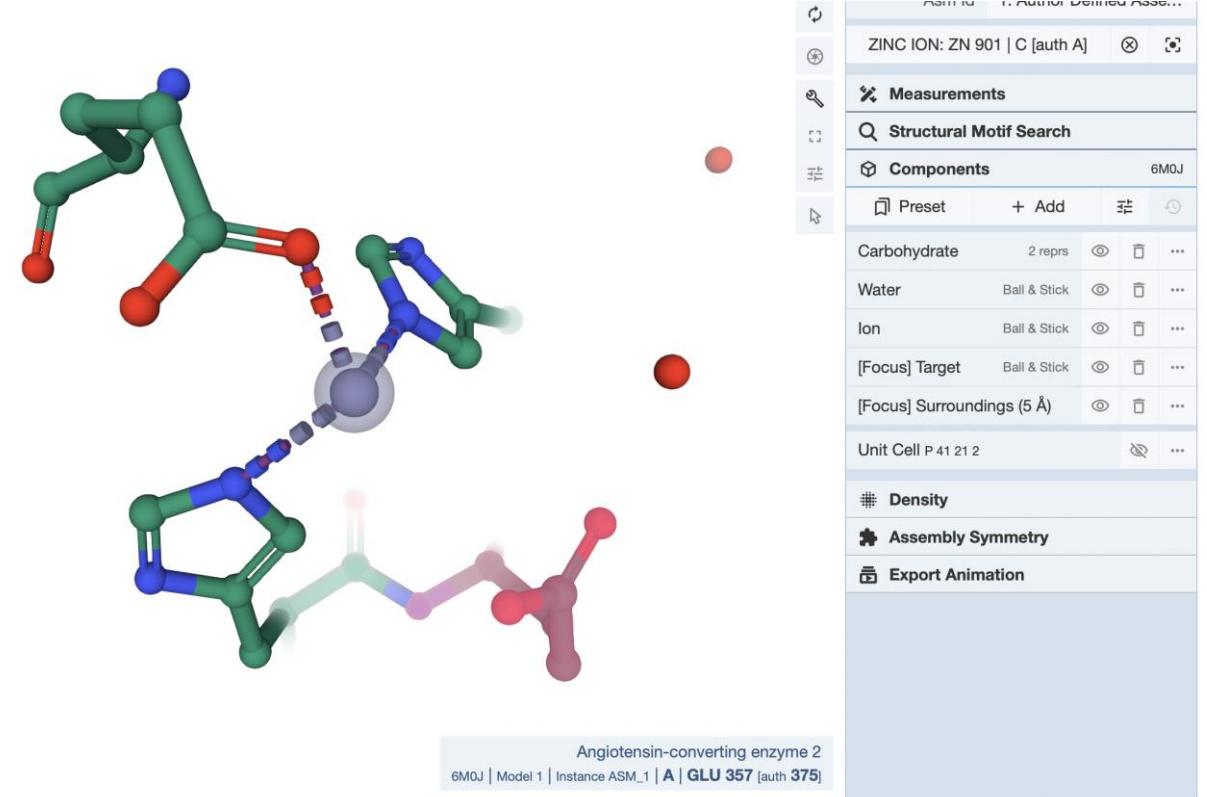

#### *Zadanie 1.4. (3 pkt)*

3 pkt – za podanie właściwego numeru dostępu (MW251308.1).

#### 0 pkt – za błędną odpowiedź lub brak odpowiedzi.

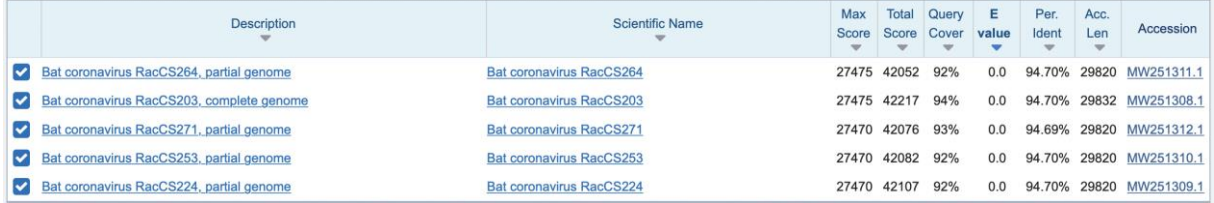

#### *Uwaga:*

Należało wybrać numer dostępu sekwencji, która w nazwie (kolumna "Description") ma określenie "complete genome", ponieważ tylko ta sekwencja zawiera kompletną sekwencję.

#### *Zadanie 1.5. (3 pkt)*

3 pkt – za podanie identyczność sekwencji wynoszącą 72,75% lub zawierającą się w przedziale [72%, 73%].

0 pkt – za błędną odpowiedź lub brak odpowiedzi.

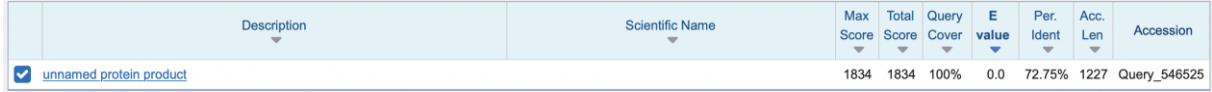

#### *Zadanie 1.6. (3 pkt)*

3 pkt – za wybór odpowiedzi A (mniejsza).

0 pkt – za błędną odpowiedź lub brak odpowiedzi.

#### *Uwaga:*

Zastosowanie opcji "Somewhat similar sequences (blastn)" pozwala określić identyczność, która wynosi 79,24%. Jednak "Query Cover" (stopień pokrycia sekwencji) wynosi 79%.

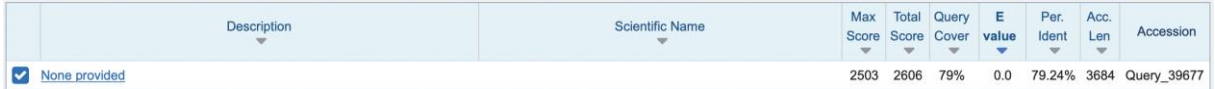

Biorąc pod uwagę, że zadanie dotyczy sekwencji kodujących białka S (a nie ich fragmentów), należy wziąć pod uwagę pozostałe części sekwencji (21%), które przez program nie zostały zidentyfikowane jako podobne do siebie. Wartość identyczności wynikająca z porównania całej sekwencji będzie więc mniejsza niż 72,75%, która wynika z porównania sekwencji aminokwasowych białka S (zadanie 1.5.). Ponadto warto zwrócić uwagę na to, że ze względu na degenerację kodu genetycznego należy spodziewać się większego zróżnicowania sekwencji nukleotydowych niż aminokwasowych kodujących ortologiczne białka.

#### *Zadanie 2.1. (9 pkt)*

9 pkt – za poprawną ocenę wszystkich trzech stwierdzeń.

6 pkt – za poprawną ocenę dwóch stwierdzeń.

3 pkt – za poprawną ocenę jednego stwierdzenia.

0 pkt – za błędną ocenę wszystkich stwierdzeń lub brak odpowiedzi.

#### *Uwaga:*

Każdy uczestnik uzyskał 3 pkt za to zadanie, ponieważ w stwierdzeniu 3. błędnie przypisano wirusa Neoromicia/PML-PHE1/RSA/2011 do gatunku *Manis javanica*, przez co niemożliwa była prawidłowa jego ocena.

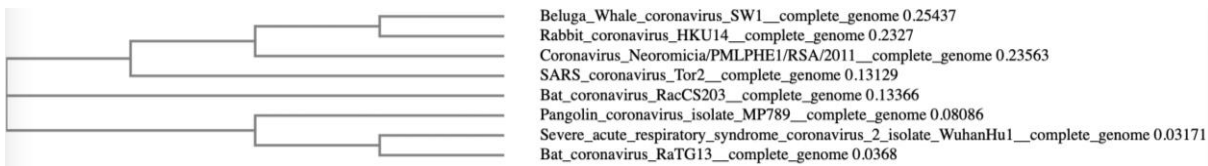

# Pracownia bioinformatyczna - arkusz zadań z miejscami do udzielenia odpowiedzi

Zanim zaczniesz rozwiązywać zadania, wpisz swoje imię i nazwisko oraz nr PESEL.

Imię i nazwisko

KGOB

PESEL 22222222222

## Informacje dotyczące pracowni bioinformatycznej

Zanim zaczniesz rozwiązywać zadania, zastąp "nnnnnnnnnnn" w nazwie tego pliku swoim numerem PESEL. Po zakończeniu egzaminu niezwłocznie przekaż ten plik opiekunowi.

## Zadanie 1. (21 pkt)

Punktem wyjścia do zadań na pracowni bioinformatyczno-filogenetycznej stanowi struktura kompleksu białkowego o numerze dostępu 6MOJ w bazie danych Protein Data Bank. Możesz pobrać plik .pdb i analizować pobraną strukturę lokalnie w takich programach jak np. UCSF Chimera lub PyMol. Możesz także wykorzystać funkcję "3D View" bezpośrednio dostępną w bazie danych PDB.

Rozwiązując zadania z tej pracowni, możesz korzystać zarówno z programów zainstalowanych na komputerze, jak również z narzędzi analitycznych i obliczeniowych dostępnych przez Internet, takich jak np.: NCBI, UniProt, czy Expasy. Możesz także korzystać z literatury źródłowej, do której prowadzą odnośniki w bazach danych.

## Zadanie 1.1. (3 pkt)

Określ liczbę reszt aminokwasowych wchodzących w skład fragmentu białka S pochodzącego z SARS-CoV-2 zawartego w strukturze z numerem dostępu 6M0J.

229

Zadanie 1.2. (4 pkt)

Określ całkowitą liczbę reszt aminokwasowych wchodzących w skład białka S pochodzącego z SARS-CoV-2. Do określenia tej liczby wykorzystaj referencyjną sekwencję genomu SARS-CoV-2 zdeponowaną w bazie danych GenBank z numerem dostępu NC 045512.2.

1273

#### Zadanie 1.3. (5 pkt)

Określ, które stwierdzenia dotyczące struktury zdeponowanej pod numerem dostępu 6M0J są prawdziwe, a które fałszywe.

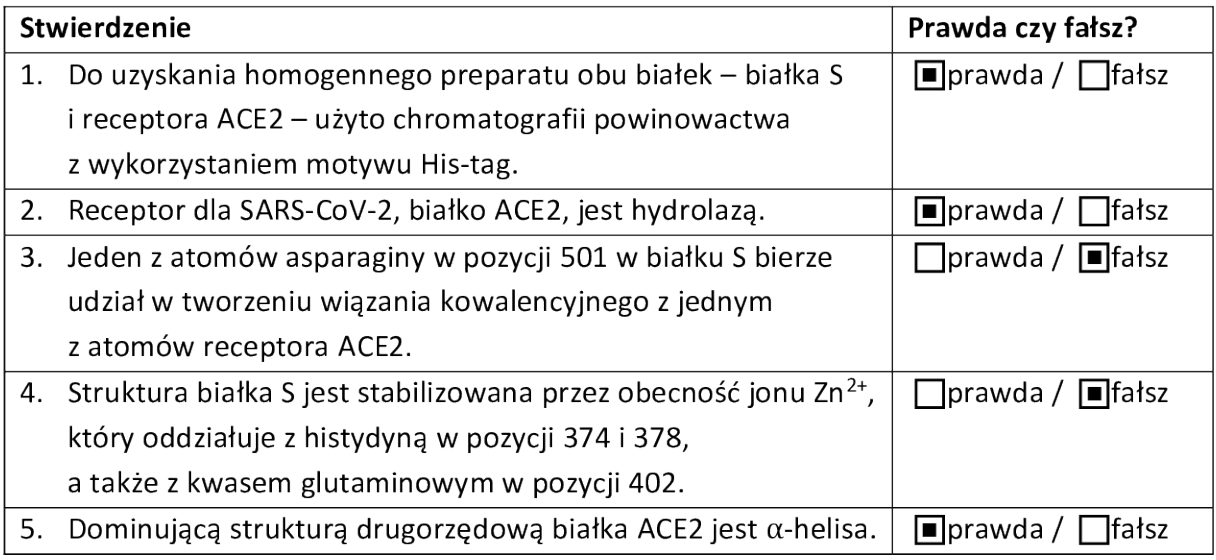

#### Zadanie 1.4. (3 pkt.)

Podaj numer dostępu z bazy danych GenBank dla kompletnej sekwencji genomu wirusa występującego u Rhinolophus acuminatus o największym stopniu podobieństwa do referencyjnego genomu SARS-CoV-2: NC\_045512.2.

Użyj programu blastn, a do pól "Organism" i "Entrez Query" wpisz, odpowiednio "viruses (taxid:10239)" i "Rhinolophus acuminatus[FEATURES]".

## MW251308.1

Zadanie 1.5. (3 pkt.)

Wykonaj w programie blastp przyrównanie sekwencji aminokwasowych białek S obu wirusów korzystając z domyślnych ustawień, ale zaznacz "Align two or more sequences".

Podaj identyczność sekwencji aminokwasowych obu białek (ang. identities) jako wartość wyrażoną w procentach.

72,75%

#### Zadanie 1.6. (3 pkt)

Wykonaj w programie blastn przyrównanie sekwencji nukleotydowych kodujących białka S obu wirusów. Wykonaj przyrównanie przy domyślnych ustawieniach, ale zaznacz "Align two or more sequences" i w części "Program Selection" zaznacz "Somewhat similar sequences (blastn)", aby można było wykonać przyrównanie dwóch sekwencji nukleotydowych.

Określ, czy identyczność pełnych sekwencji nukleotydowych kodujących białka S obu wirusów jest mniejsza czy większa w porównaniu do identyczności sekwencji aminokwasowych określonej w zadaniu 1.5.

 $\Box$  A. mniejsza /  $\Box$  B. większa

#### Zadanie 2. (9 pkt)

Przygotuj sekwencje nukleotydowe następujących genomów:

- SARS-CoV-2 wyizolowany z Homo sapiens (NC\_045512.2),
- SARS Tor2 wyizolowany z Homo sapiens (NC\_004718.3),
- RacCS203 wyizolowany z Rhinolophus acuminatus (MW251308.1),
- RaTG13 wyizolowany z Rhinolophus acuminatus (MN996532.2),
- Neoromicia/PML-PHE1/RSA/2011 wyizolowany z Neoromicia capensis (KC869678.4),
- MP789 wyizolowany z Manis javanica (MT121216.1),
- SW1 wyizolowany z Delphinapterus leucas (NC 010646.1),
- HKU14 wyizolowany z Oryctolagus cuniculus (NC 017083.1).

Następnie przygotuj plik w formacie FASTA z sekwencjami nukleotydowymi kodującymi białko S z wyżej wymienionych 8 genomów wirusów.

Wykorzystaj wersję on-line programu ClustalO (https://www.ebi.ac.uk/Tools/msa/clustalo/) do przygotowania przyrównania sekwencji kodujących białko S. Sekwencje w formacie FASTA możesz wkleić do pola "STEP 1 – Enter your input sequences" lub załadować, korzystając z przycisku znajdującego się bezpośrednio pod tym polem. Pamiętaj, aby wybrać typ sekwencji  $- RNA.$ 

Pozostałych ustawień nie zmieniaj i kliknij w części "STEP 3 – Submit your job" przycisk "Submit".

#### Uwaga: obliczenia mogą potrwać nawet kilka minut!

Gdy wyświetli się przyrównanie, kliknij na zakładkę "Phylogenetic Tree" i odpowiedz na następujące pytania dotyczące relacji filogenetycznych 8 wirusów odtworzonej z wykorzystaniem sekwencji aminokwasowej białka S.

Uwaga: drzewo jest obliczane za pomocą metody odległościowej Neighbour-joining, która jest w ogólnych założeniach podobna do metody UPGMA, ale zwraca drzewo formalnie niezakorzenione i nie łamie gałęzi dokładnie w połowie ich długości.

## Zadanie 2.1. (9 pkt)

Określ, które stwierdzenia dotyczące interpretacji uzyskanego drzewa filogenetycznego są prawdziwe, a które fałszywe.

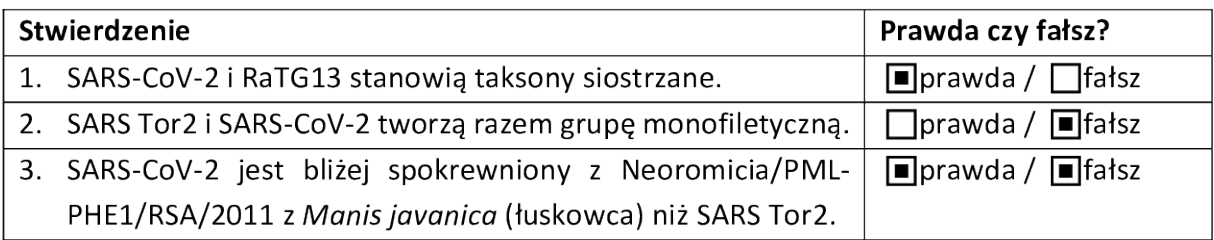